# **PLEASE READ**

This manual is provided as a free service by Projector.com.

We are in no way responsible for the contents of the manual. We do not guarantee its accuracy and we do not make any claim of copyright. The copyright remains the property of their respective owners.

# **ABOUT PROJECTOR.COM**

Projector.com ([http://www.projector.com](http://www.projector.com/)) is your review and buying guide resource for DLP and LCD video projectors.

Visit the site to read the latest projector news and reviews, read and comment on projector specifications, download user manuals and much more.

# USER<br>
GUIDE<br>
IMPRESSION 860<br>
Not the actual front page<br>
SUPPRESSION 860<br>
Not the actual front page USER GUIDE **IMPRESSION 860**

*Not the actual front page*

801.318 USG/860/AE-A 30.09.96

# USER GUIDE

# **USER**<br>
GUIDE<br>
GUIDE<br> **CONTRESSION 860**<br> **CONTRESSION 860 IMPRESSION 860**

USER GUIDE LCD PROJECTOR

# **TABLE OF CONTENTS**

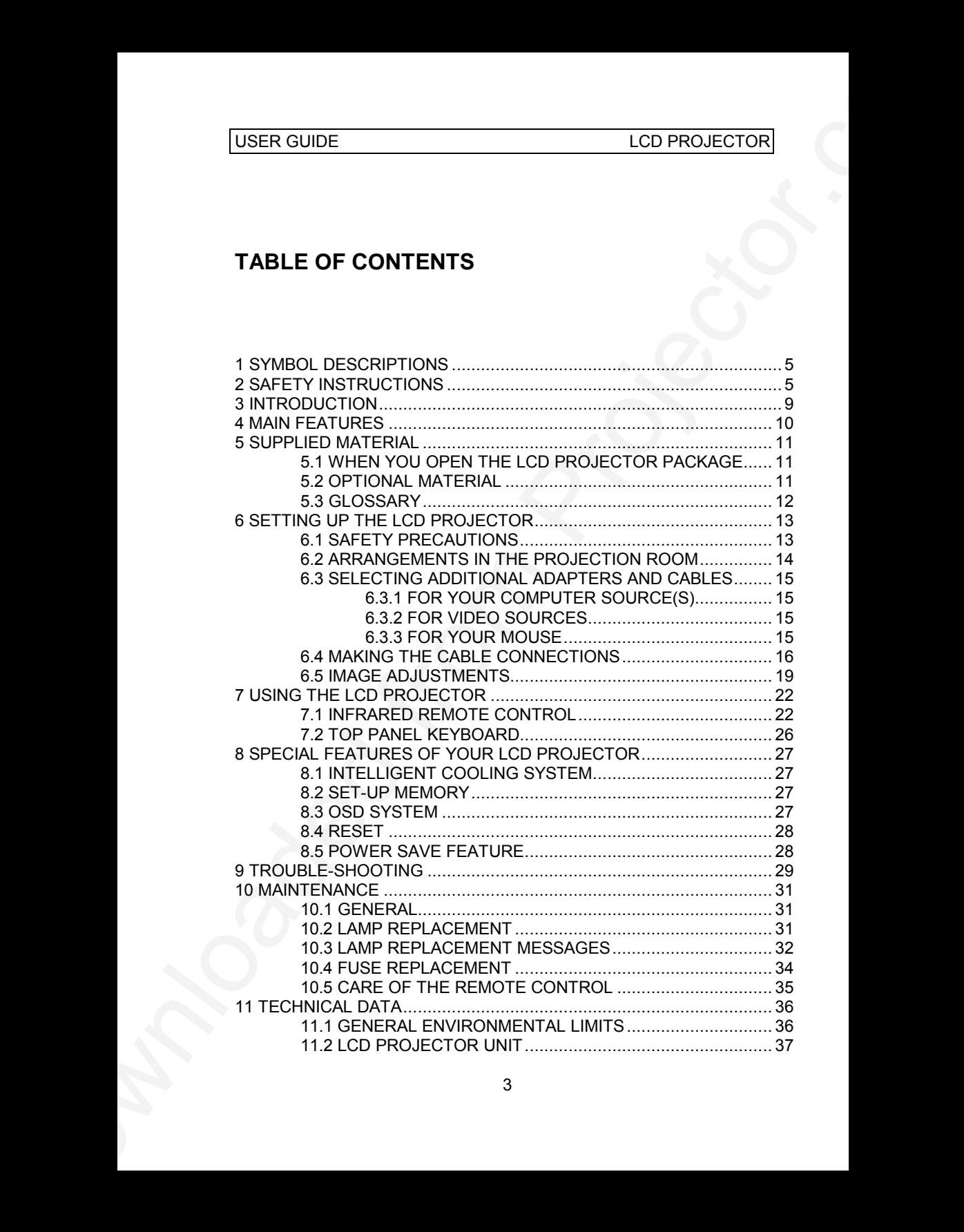

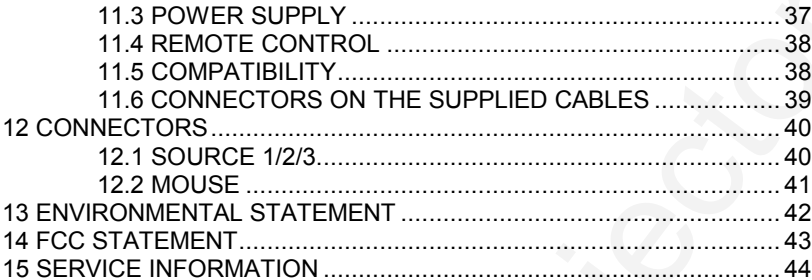

# **1 SYMBOL DESCRIPTIONS**

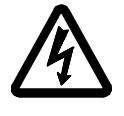

#### **DANGEROUS VOLTAGE**

USER GUIDE<br>
1 SYMBOL DESCRIPTIONS<br>
This symbol is inierated to allect the user to the presence of<br>
This symbol is inierated to allect the user to the presence of<br>
unimated from product of angles with the product of angles This symbol is intended to alert the user to the presence of uninsulated "dangerous voltages" within the product housing that may be of sufficient magnitude to constitute a risk of electric shock to persons.

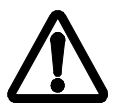

#### **WARNING**

This symbol is used on the product to alert the user of important operating and maintenance (servicing) instructions, and also used in the product literature to indicate important safety-related information.

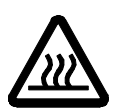

#### **HOT**

This symbol is used on the product to make the user aware of hot surfaces, i.e. fan ventilation grill.

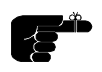

#### **NOTE**

This symbol is used in this publication to highlight information for the user.

# **2 SAFETY INSTRUCTIONS**

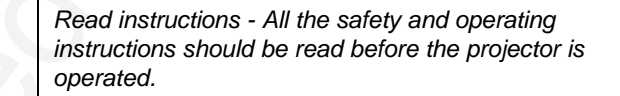

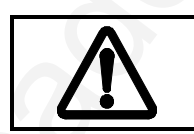

*Retain instructions - The safety and operating instructions should be retained for future reference*

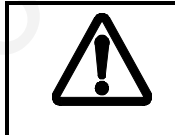

*Heed warnings - All warnings on the projector and in the User Guide should be adhered to. If ignored, use of this projector may cause death, injury or material damage.*

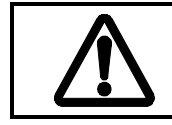

*The normal operating life for the lamp is 750 hours*. *High-pressure lamp may explode if improperly used. Refer all servicing to authorized personnel only.*

- 1. **Water and Moisture** The projector is designed for indoor use only and should not be used near water and moisture.
- 2. **Carts and Stands** Place the projector on a stable, hard surface in a manner that does not obstruct ventilation ports and openings in the cabinet. Unstable carts, stands, tables, etc. may cause the projector to fall, which may cause serious injury to people and/or the projector.
- 3. **Ventilation**  Slots and openings in the cabinet are provided for ventilation. To ensure reliable operation of the projector and protection from overheating, do not block or cover slots and openings in any way. Do not place the projector on any soft surface or close to a heating source, radiator, etc. Never install the projector in an enclosed unit.
- 4. **Heat** The projector should be situated away from heat sources such as direct sunlight, radiators, stoves or other strong heat sources.
- USER GUIDE<br>
(USER GUIDE<br>
(CD PROJECTOR<br>
(Professions from projector is designed for the lamp is 750 hours<br>
(Refer all servicing to automobility to such a region of the state<br>
2. Carts and Molekute The projector is design 5. **Power Sources** - The projector must only be connected to proper electrical voltage as marked on the projector body. The projector should be connected to electrical outlet using a power cord compatible with the local electrical voltage. If you are not sure about the type of electrical service at your location, consult your projector dealer or local power company.
	- 6. **Power Cord Protection** Power cords should be routed so that they are not likely to be walked on, pinched or unduly bent by items placed upon or against them. Pay particular attention to cords and cables at the point where they exit from the projector.
	- 7. **Cleaning**  The projector should be cleaned only as recommended, see the Maintenance section. Disconnect the power cord from the power outlet before cleaning. Do not use liquid cleaners or aerosol cleaners.
- 8. **Non-use Periods** The power cord of the projector should be unplugged from the outlet when left unused for a long period of time.
- 9. **Damage Requiring Service** The projector should be serviced only by authorized service personnel when;
	- the power supply cord or the plug has been damaged,
	- objects have fallen, or liquid spilled, into the projector,
	- the projector has been exposed to water or condense,
	- the projector does not appear to operate normally (fan not working, noise, smell, smoke, heat etc.)
	- the projector has been dropped or damaged.
- USER GUIDE<br>
8. Non-use Periods The power cord of the projector should be<br>
unplugged from the auter wire the frume of the projector should be serviced only<br>
by subforced sorvice supply cord or the projector.<br>
The power su 10. **Object or Liquid Entry** - Care should be taken so that objects do not fall into the projector casing. Be careful not to spill liquids into the inside of the projector. Do not insert metal or flammable objects into the projector.
	- 11. **Servicing** The user should not attempt to perform unusual or technical service to the projector. Do not open the unit. Refer all servicing to authorized service personnel.
	- 12. **Grounding or Polarization** Precautions should be taken so that grounding or polarization of a projector is maintained. Do not use a three prong to a two prong adapter.

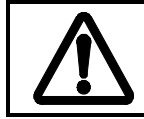

*To prevent electric shock, do not use the polarized ac plug with an extension cord, receptacle or other outlet unless the blades can be fully inserted to prevent blade exposure.*

- 13. **Lamp Replacement** Do not attempt to replace lamp. Contact an authorized service centre for lamp replacement.
- 14. **Abnormality** If you detect an abnormal smell or smoke, immediately turn off the power switch. Disconnect the power plug from the power switch to prevent fire or electric shock.
- 15. **Lifting/moving** When the projector is to be moved, let the unit cool down completely, cover the lens, disconnect the power plug from the power outlet and disconnect all external cords and cables to prevent damage that may cause a fire, electric shock, etc. Be

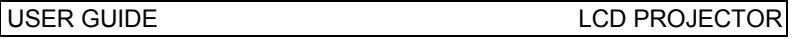

careful when lifting and carrying the unit as it is heavy.

- LCD PROJECTOR<br>
Carolal when lifting and carrying the unit as it is heavy.<br>
16. Lamp Beann Do not look directly into the projector or lens when<br>
injury and/or sunburns.<br>
17. Electrical Shock. To reduce risk of electrical 16. **Lamp Beam** - Do not look directly into the projector or lens when operating the projector. The lamp emits rays which may cause eye injury and/or sunburns.
	- 17. **Electrical Shock** To reduce risk of electrical shock do not open the unit. Refer all servicing to authorized personnel only.

# **3 INTRODUCTION**

USER GUIDE<br>
3 INTRODUCTION<br>
Constructions on purchasing this state-of-the-sat, high resolution LCD<br>
projector. This projector can be connected for monitor computer sources,<br>
and video sources indirectly, for the best proje Congratulations on purchasing this state-of-the-art, high resolution LCD projector. This projector can be connected to most computer sources, and video sources indirectly, for the best projection results and maximum compatibility.

The projector displays bright vivid images in 16.7 million colors simultaneously, at SVGA resolution, making it the ideal choice for presenting computer generated text and graphics.

Applications include multiple menus and typical Windows environments including Internet applications and CD-ROM based multimedia presentations in any situations where a small or large audience shares information.

Please spend some time reading this manual to get familiar with the product, so that you can get the most out of your new LCD projector.

# **4 MAIN FEATURES**

USER GUIDE<br> **A MAIN FEATURES**<br>
The unit employs the following important features that in total provide<br>
Pous with a highly fundated and powerful projector.<br>
• High brightness 575 Watt illumination system<br>
• 640 x 480 6 m/1 The unit employs the following important features that in total provide you with a highly functional and powerful projector:

- • **High brightness 575 Watt illumination system**
- • **640 x 480 to 1152 x 870 image resolution**
- • **3 x RGB input/output connectors**
- • **16.7 million colors**
- • **Infrared remote mouse**
- • **On screen display (OSD)**
- • **User's source settings memorized**
- • **Low noise cooling system**
- • **False light blocking**
- • **4m (13 ft) VGA cable with Y**-**split**

# **5 SUPPLIED MATERIAL**

#### **5.1 WHEN YOU OPEN THE LCD PROJECTOR PACKAGE**

A complete set includes the following components :

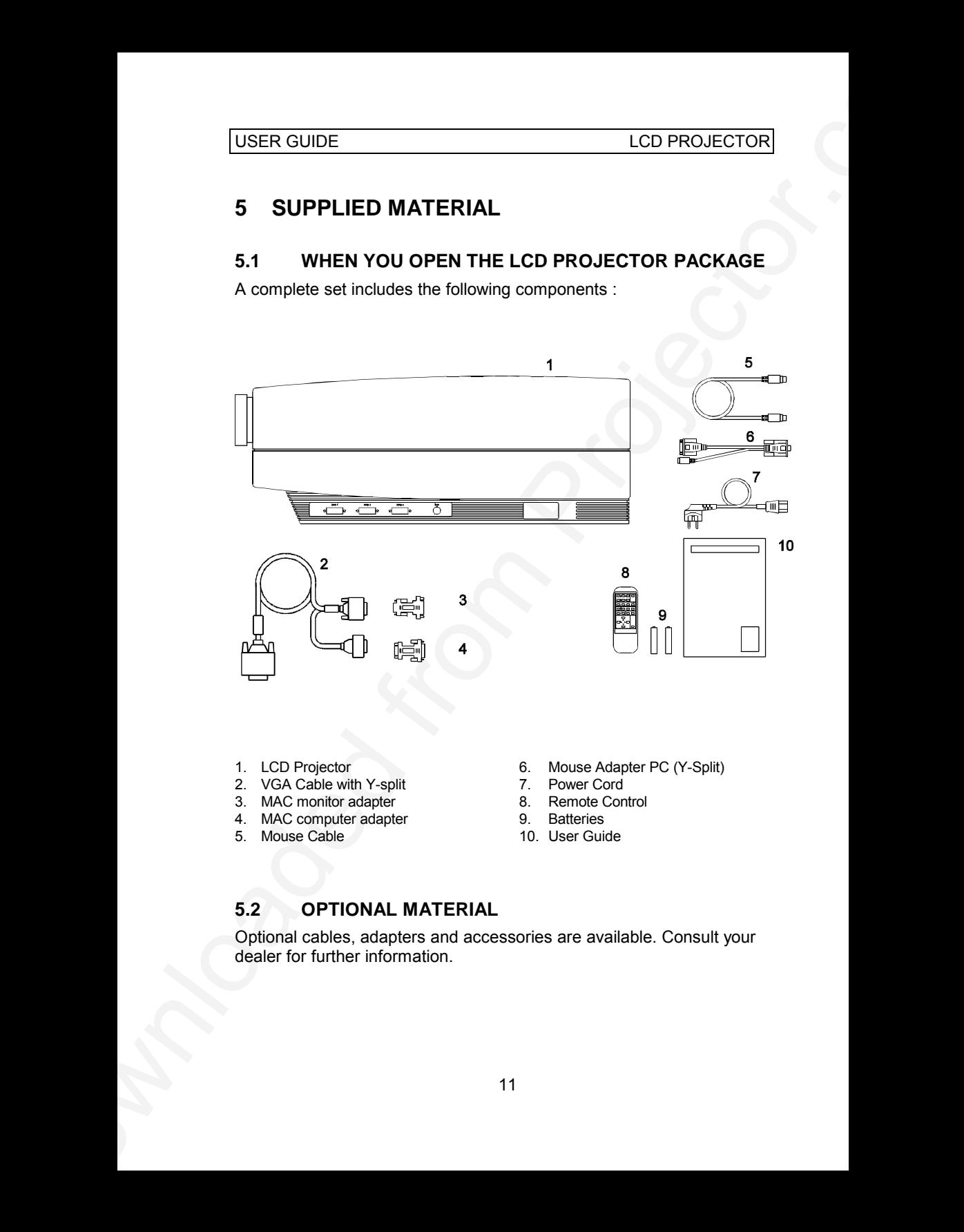

- 
- 2. VGA Cable with Y-split 7. Power Cord<br>3. MAC monitor adapter 8. Remote Control
- 3. MAC monitor adapter **8.** Remote C<sub>4</sub>. MAC computer adapter **8.** 8. Remote C<sub>9</sub>.
- 4. MAC computer adapter **9. Batteries**<br>5. Mouse Cable 6. 10. User Guide
- 5. Mouse Cable
- 1. LCD Projector 6. Mouse Adapter PC (Y-Split)<br>2. VGA Cable with Y-split 7. Power Cord
	-
	-
	-
	-

#### **5.2 OPTIONAL MATERIAL**

Optional cables, adapters and accessories are available. Consult your dealer for further information.

#### **5.3 GLOSSARY**

The following terms are used throughout this user guide to identify the different parts of the LCD projector, or to refer to certain ancilliary items.

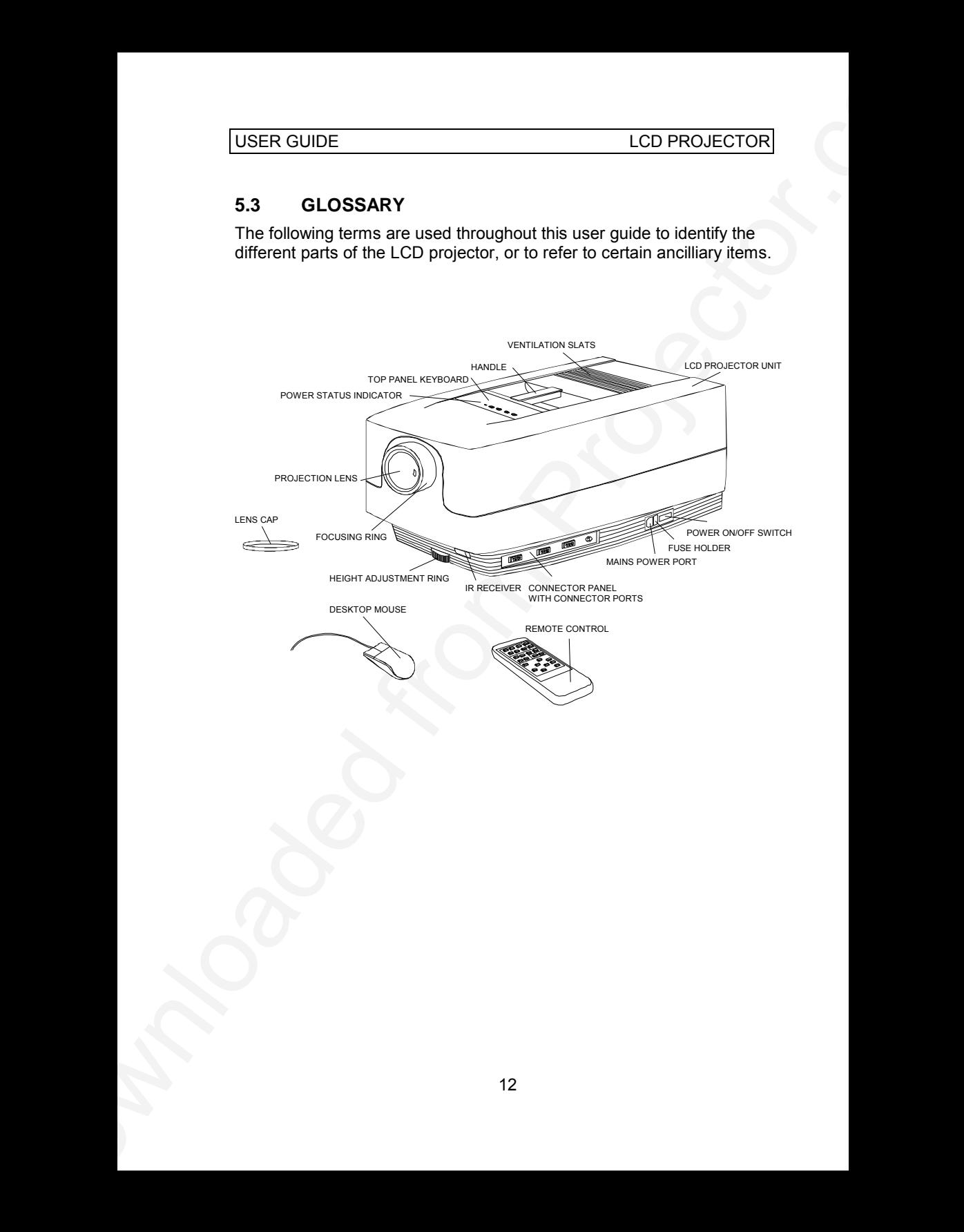

# **6 SETTING UP THE LCD PROJECTOR**

#### **6.1 SAFETY PRECAUTIONS**

*Switch off all equipment before connecting together the various items. Be aware of static electricity that may build up, especially in the dry season and when operating on synthetic carpets. Discharge any static electricity by touching a metallic surface before you start.*

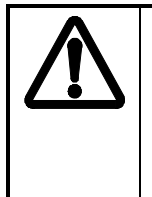

USER GUIDE<br>
6 SETTING UP THE LCD PROJECTOR<br>
6.1 SAFETY PRECAUTIONS<br>
6.1 SAFETY PRECAUTIONS<br>
2000161 of all content projector.com content projector.com<br>
3000161 of all content projector.com content projector.com<br>
3000161 o *Do not cover the air inlets in front and on top of the projector housing, as this will block the cooling. Also make sure to place the projector on a flat, hard surface to avoid blocking the air inlet at the bottom of the unit. A thermal safety switch will cut off the illumination system if the ventilation is reduced.*

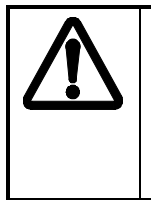

*Do not connect any devices or cables other than those supplied with the LCD projector into the connector ports on the projector unit, even if the connector ports appear identical, as this voids any warranty and may cause permanent damage to the projector, and to the connected source apparatus.*

#### **6.2 ARRANGEMENTS IN THE PROJECTION ROOM**

The LCD projector should be placed on a table, or other stable hard surface, at the distance required to give the desired size of projected image on the wall.

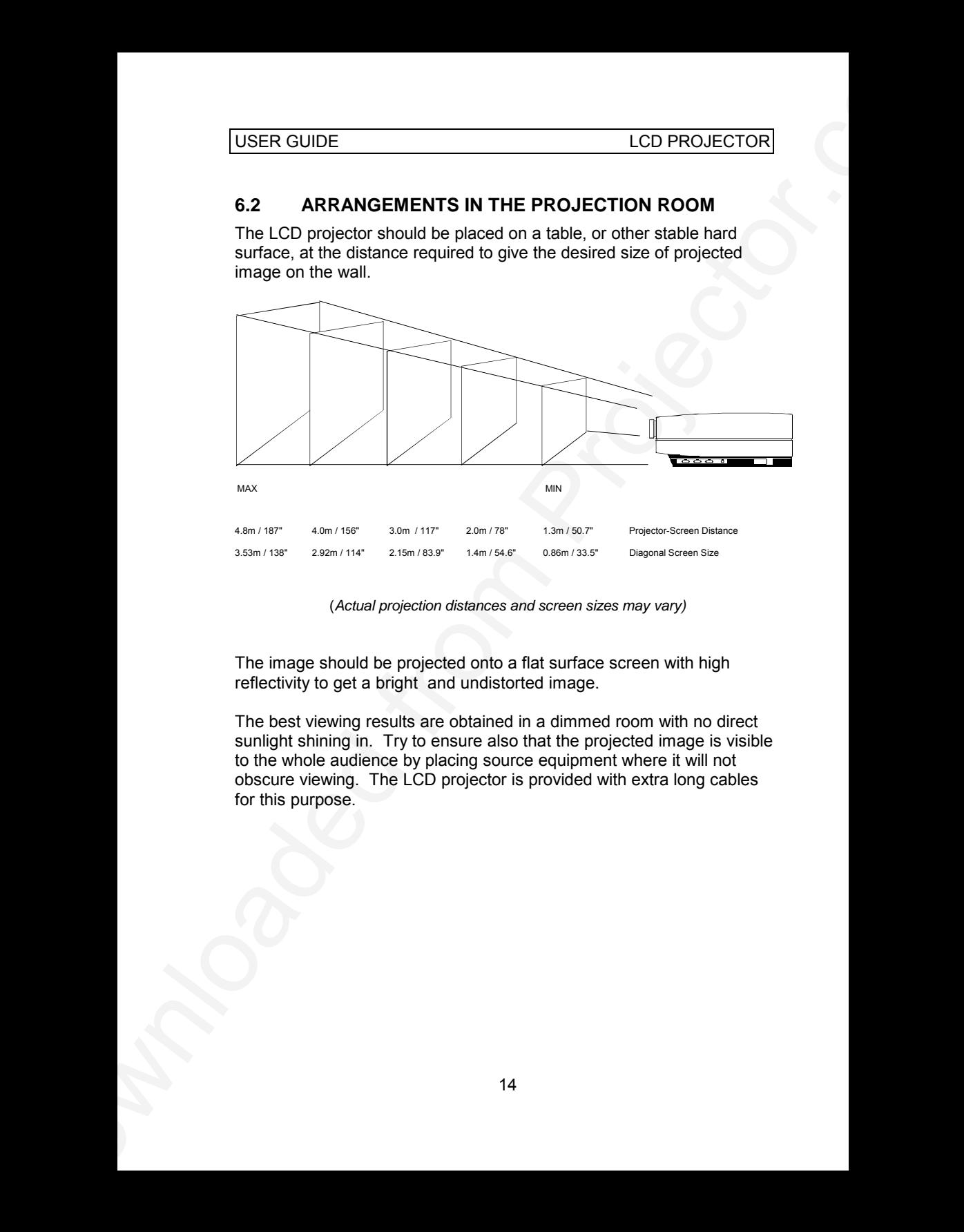

(*Actual projection distances and screen sizes may vary)*

The image should be projected onto a flat surface screen with high reflectivity to get a bright and undistorted image.

The best viewing results are obtained in a dimmed room with no direct sunlight shining in. Try to ensure also that the projected image is visible to the whole audience by placing source equipment where it will not obscure viewing. The LCD projector is provided with extra long cables for this purpose.

#### **6.3 SELECTING ADDITIONAL ADAPTERS AND CABLES**

#### **6.3.1 FOR YOUR COMPUTER SOURCE(S)**

You may have a computer source which requires an additional adapter to connect between the source and the VGA cable with Y-split. A set of two MAC adapters is supplied in your delivery package.

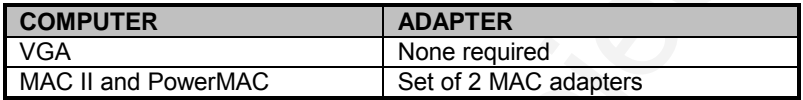

#### **6.3.2 FOR VIDEO SOURCES**

An external video adapter is required to allow composite and super-video sources to be connected to the LCD projector. Any true scan-doubler (video-to-VGA) can be used for this purpose. For more information contact your dealer.

#### **6.3.3 FOR YOUR MOUSE**

An adapter is needed to connect the mouse cable from the LCD projector and the mouse itself into the computer source. The table below shows which adapters are required for which mouse model.

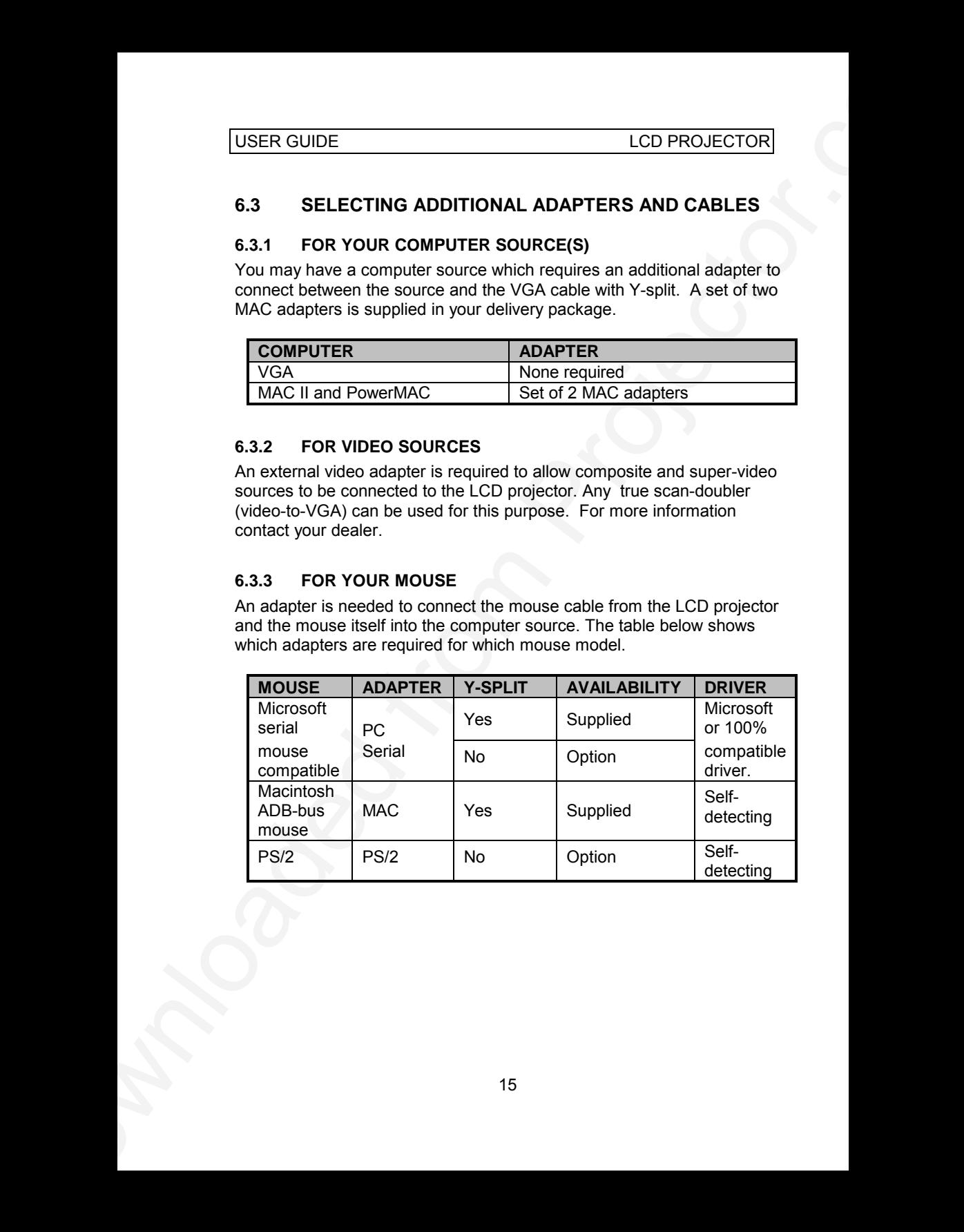

#### **6.4 MAKING THE CABLE CONNECTIONS**

1. Place the projector on a stable, hard surface, at the desired distance from the projection screen.

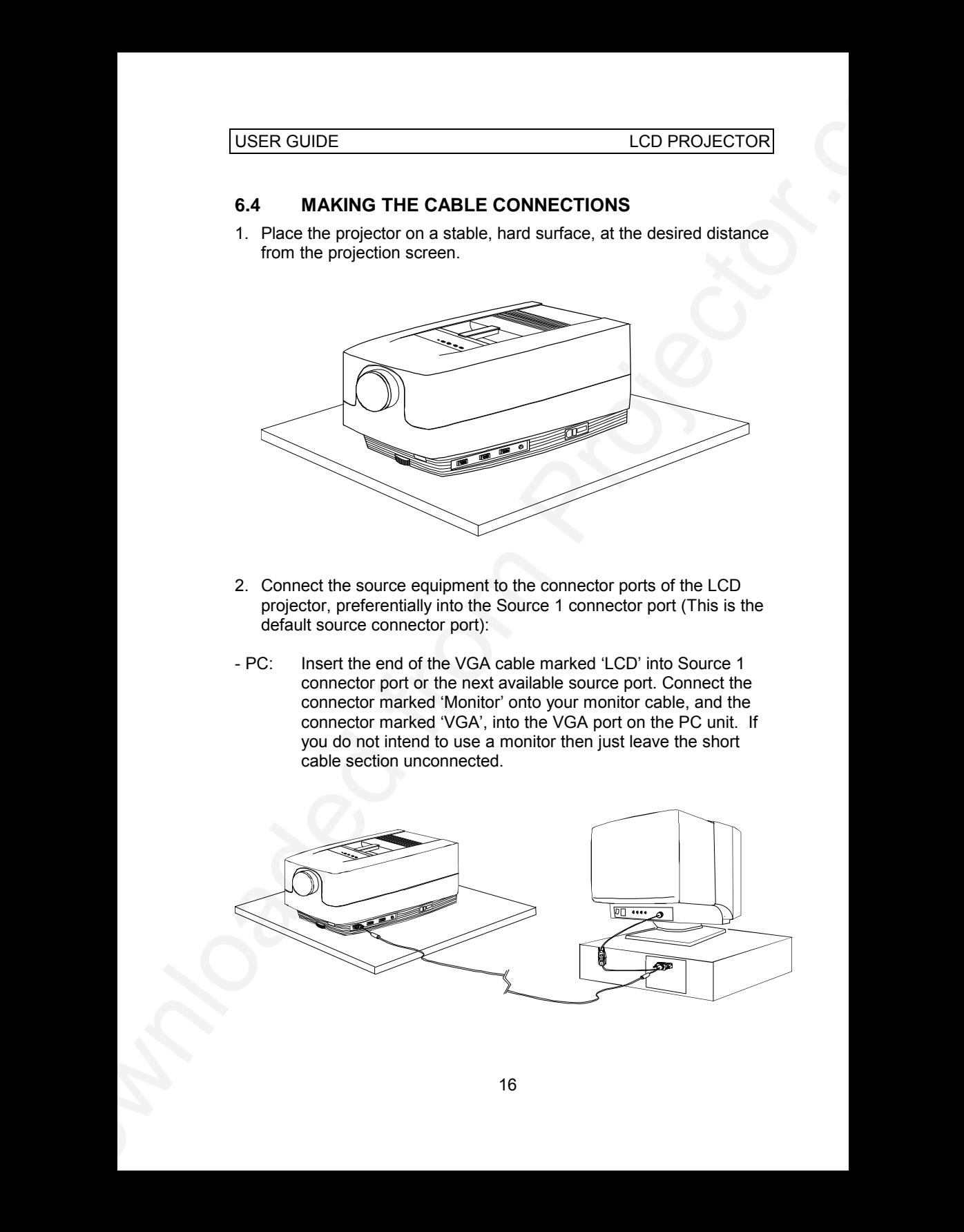

- 2. Connect the source equipment to the connector ports of the LCD projector, preferentially into the Source 1 connector port (This is the default source connector port):
- PC: Insert the end of the VGA cable marked 'LCD' into Source 1 connector port or the next available source port. Connect the connector marked 'Monitor' onto your monitor cable, and the connector marked 'VGA', into the VGA port on the PC unit. If you do not intend to use a monitor then just leave the short cable section unconnected.

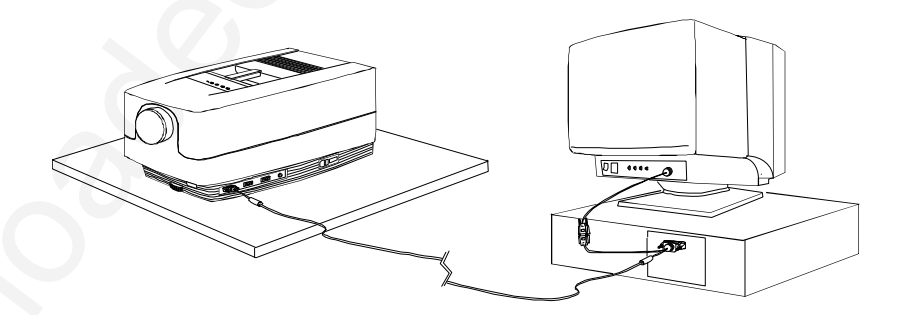

- MAC: Insert the end of the VGA cable marked 'LCD' into Source 1 connector port or the next available source port. Connect the MAC-Monitor adapter onto the short cable section and then attach your MAC monitor to it. Connect the MAC-Computer adapter onto the output port on your Macintosh computer unit, and then connect the VGA cable connector marked 'VGA' to it. If you do not intend to use the monitor then just leave the short cable section unconnected and the MAC monitor adapter unused.

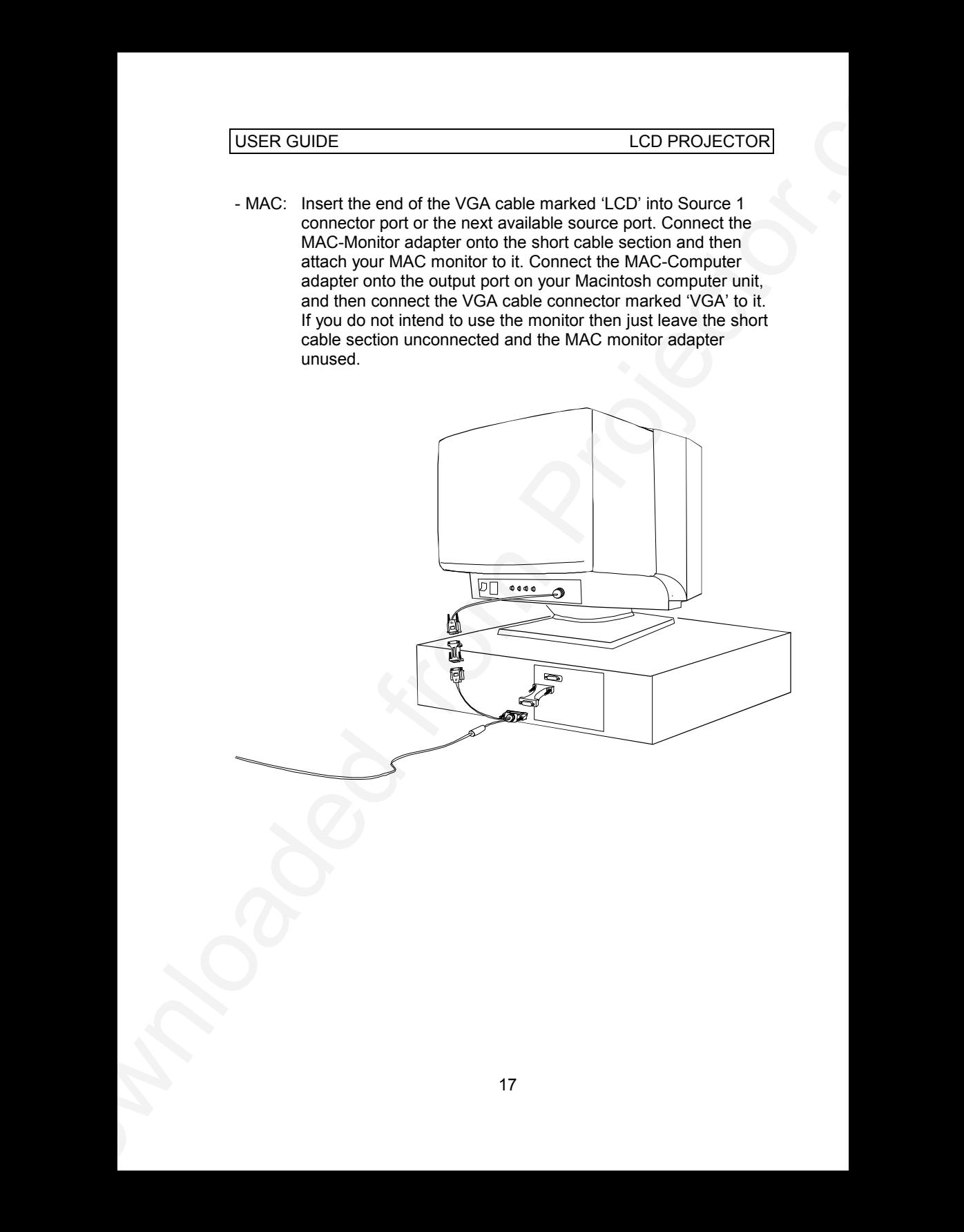

- 3. Connect an external video adapter and video sources if required.
- 4. Connect one end of the mouse cable marked 'LCD' into the mouse port on the LCD projector and the other end marked 'MA' (Mouse Adapter) into the appropriate mouse adapter, determined by which mouse type you are using.

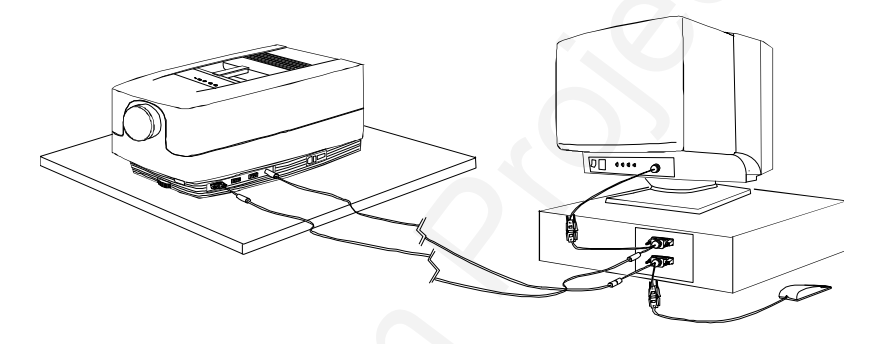

5. Ensure the ventilation slats on the LCD projector are not obstructed, then apply mains power to the projector. Remember to switch on the unit at the Power ON/OFF switch!

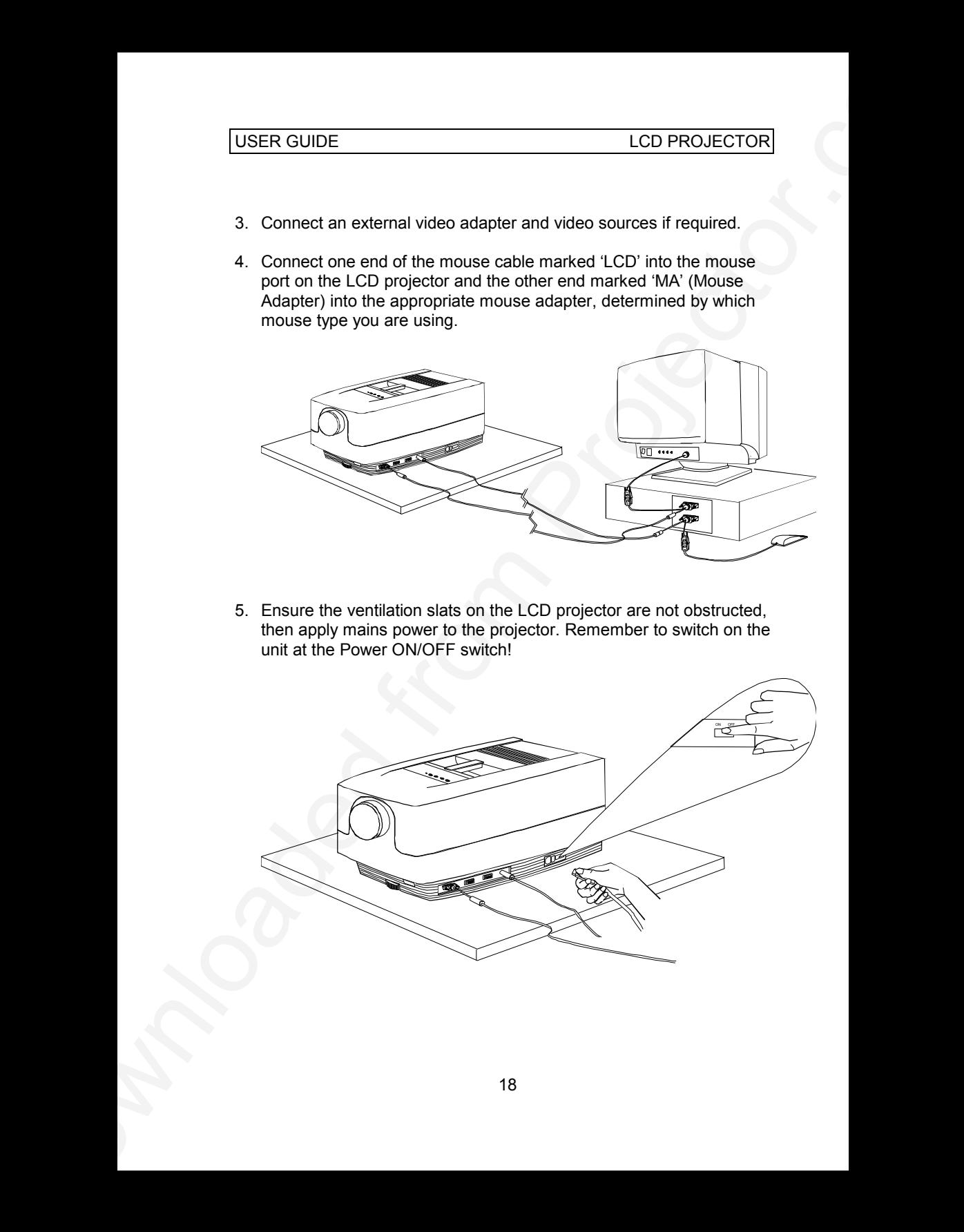

6. Apply mains power to the various items of source equipment.

Your LCD projector is now fully connected up. Before use for your presentation, refer to the next section on *Image Adjustments* to attain the highest quality of projected image.

#### **6.5 IMAGE ADJUSTMENTS**

The infrared remote control is the main user interface by which the device settings are adjusted. The remote control keys are used to adjust the settings of the LCD projector correctly so as to achieve the best possible viewing conditions.

Set-up should be performed once with the source(s) you are using most frequently. Allow some minutes for the unit to warm up before adjusting the settings. Many settings will automatically be memorized individually for each source for future use (see *Using the LCD Projector*).

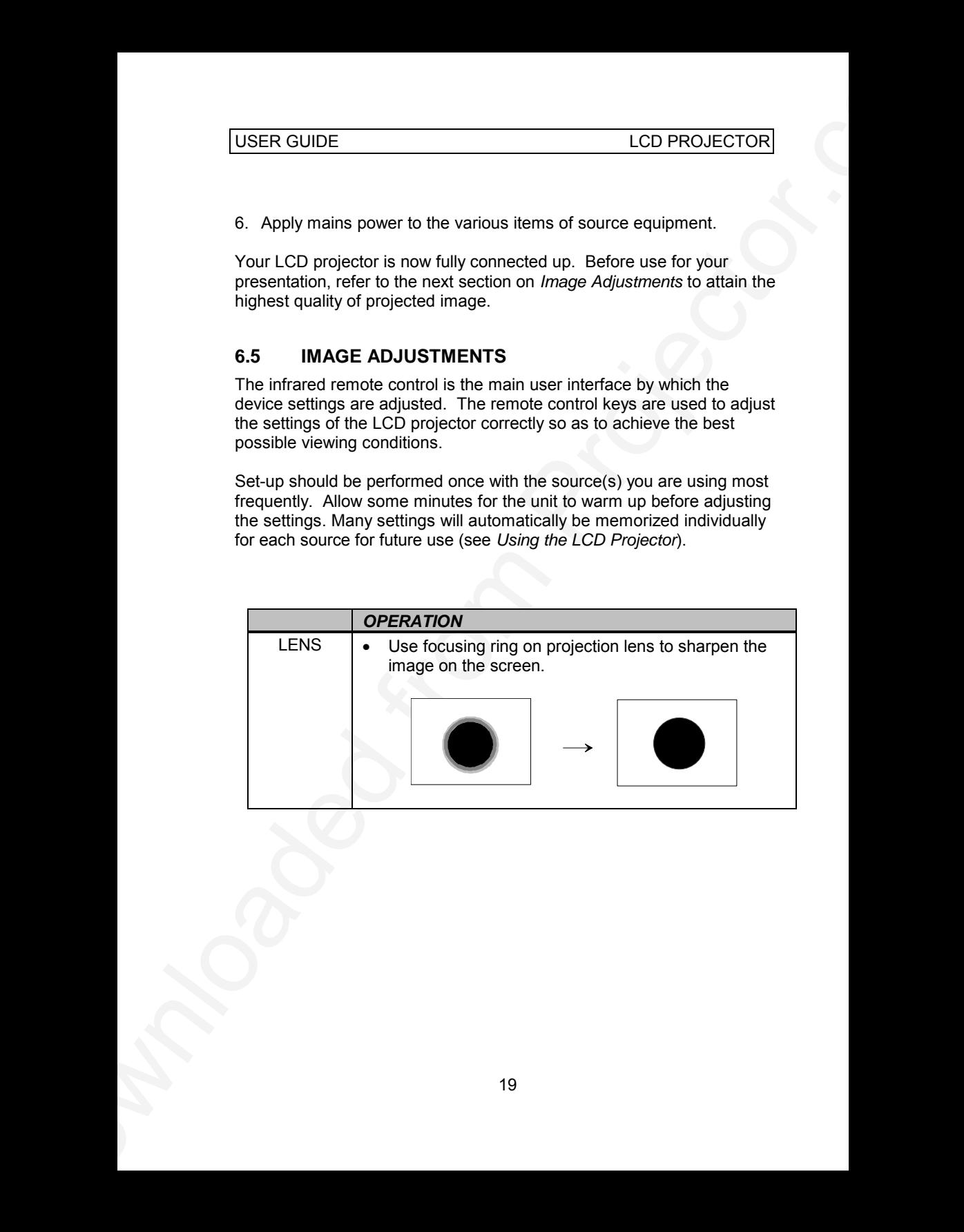

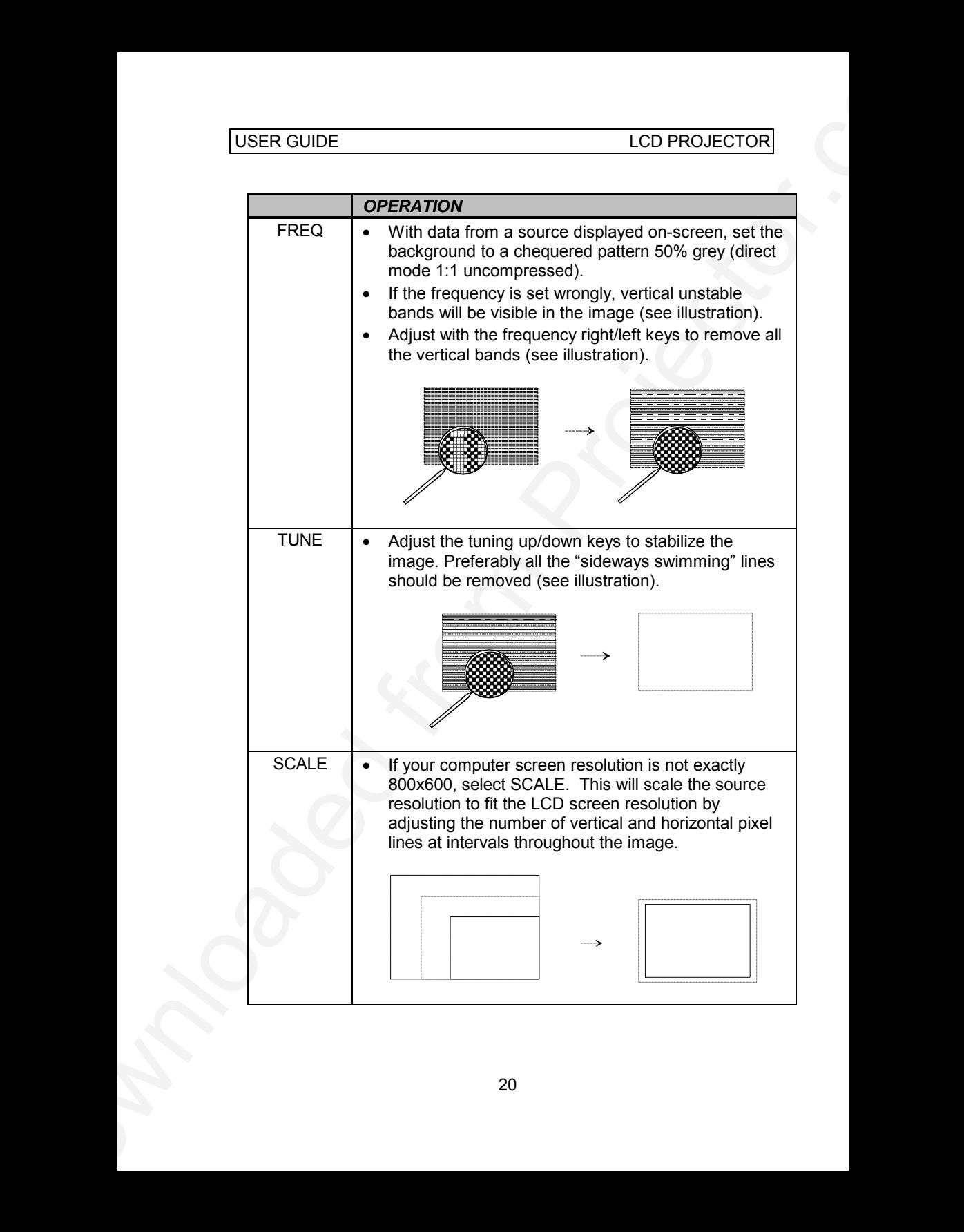

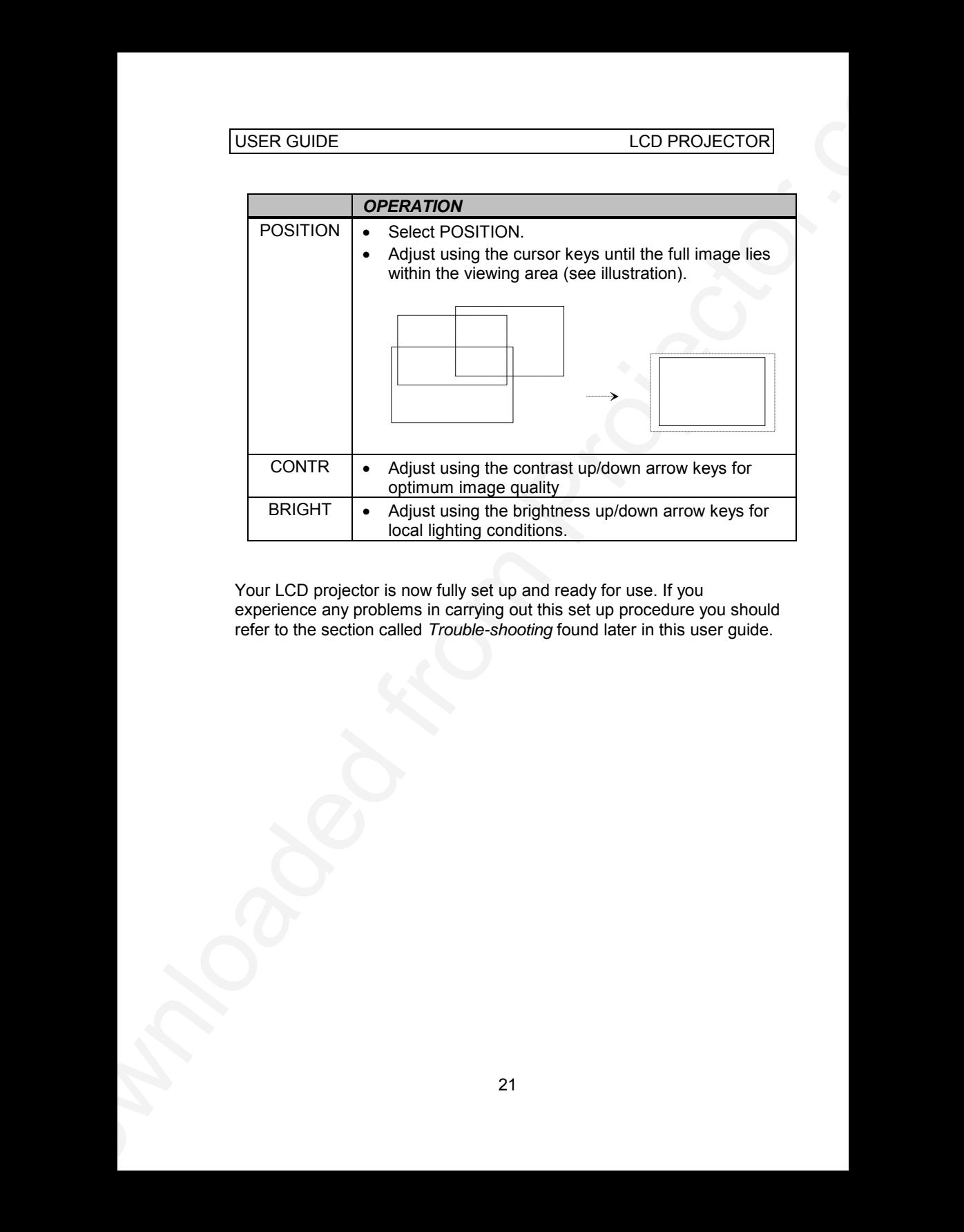

Your LCD projector is now fully set up and ready for use. If you experience any problems in carrying out this set up procedure you should refer to the section called *Trouble-shooting* found later in this user guide.

# **7 USING THE LCD PROJECTOR**

The LCD projector has a set of features and functions with which you need to be familiar with in order to operate the unit efficiently and to allow you to make a smooth, problem-free presentation.

#### **7.1 INFRARED REMOTE CONTROL**

The infrared remote control is the main user interface with the projector. The remote control is used to set the LCD projector correctly so that the best viewing conditions are achieved, and also to control your presentation. The functions performed by the keys on the remote control are described below.

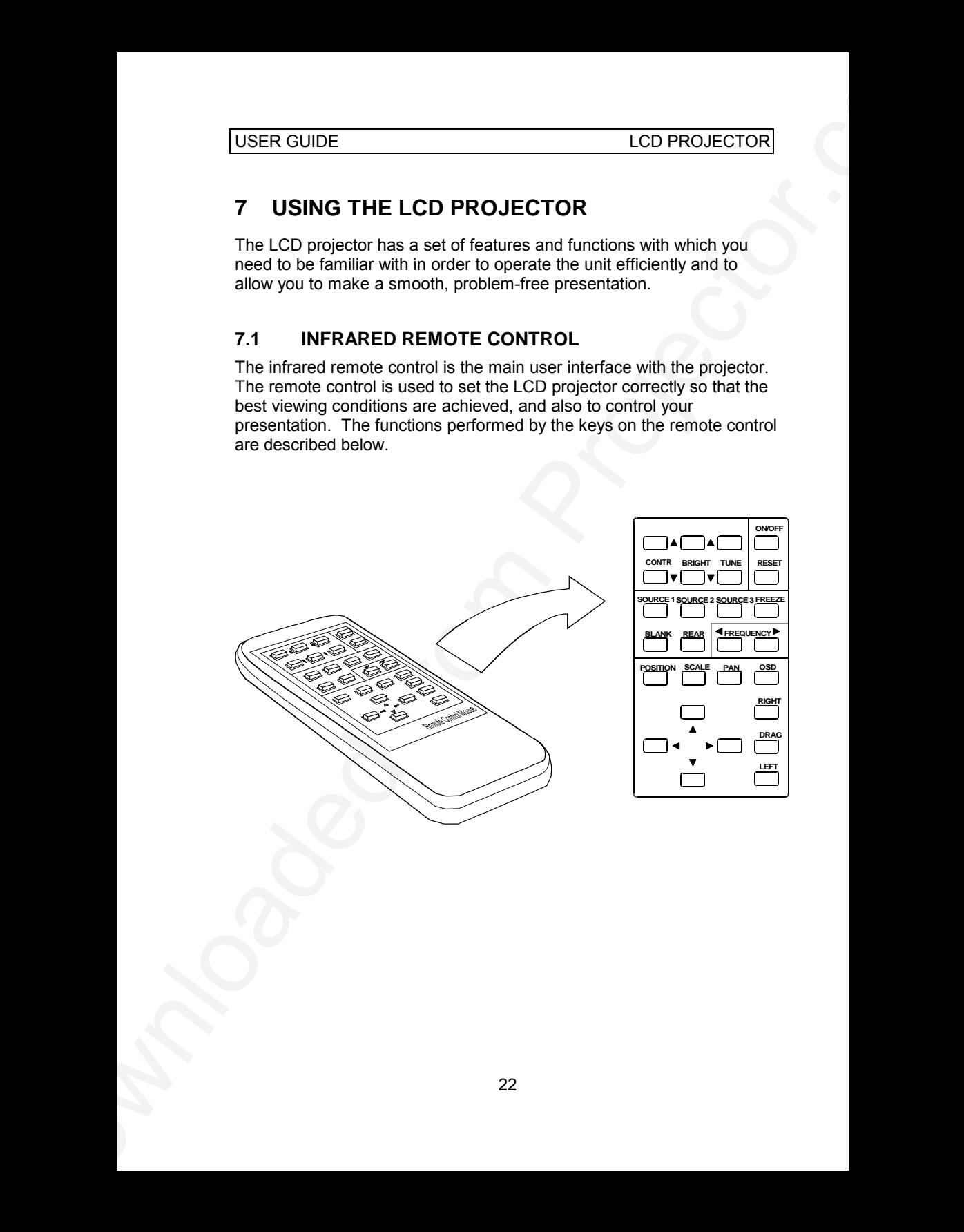

The MEM column indicates whether the function setting is memorized for the source apparatus for future use.

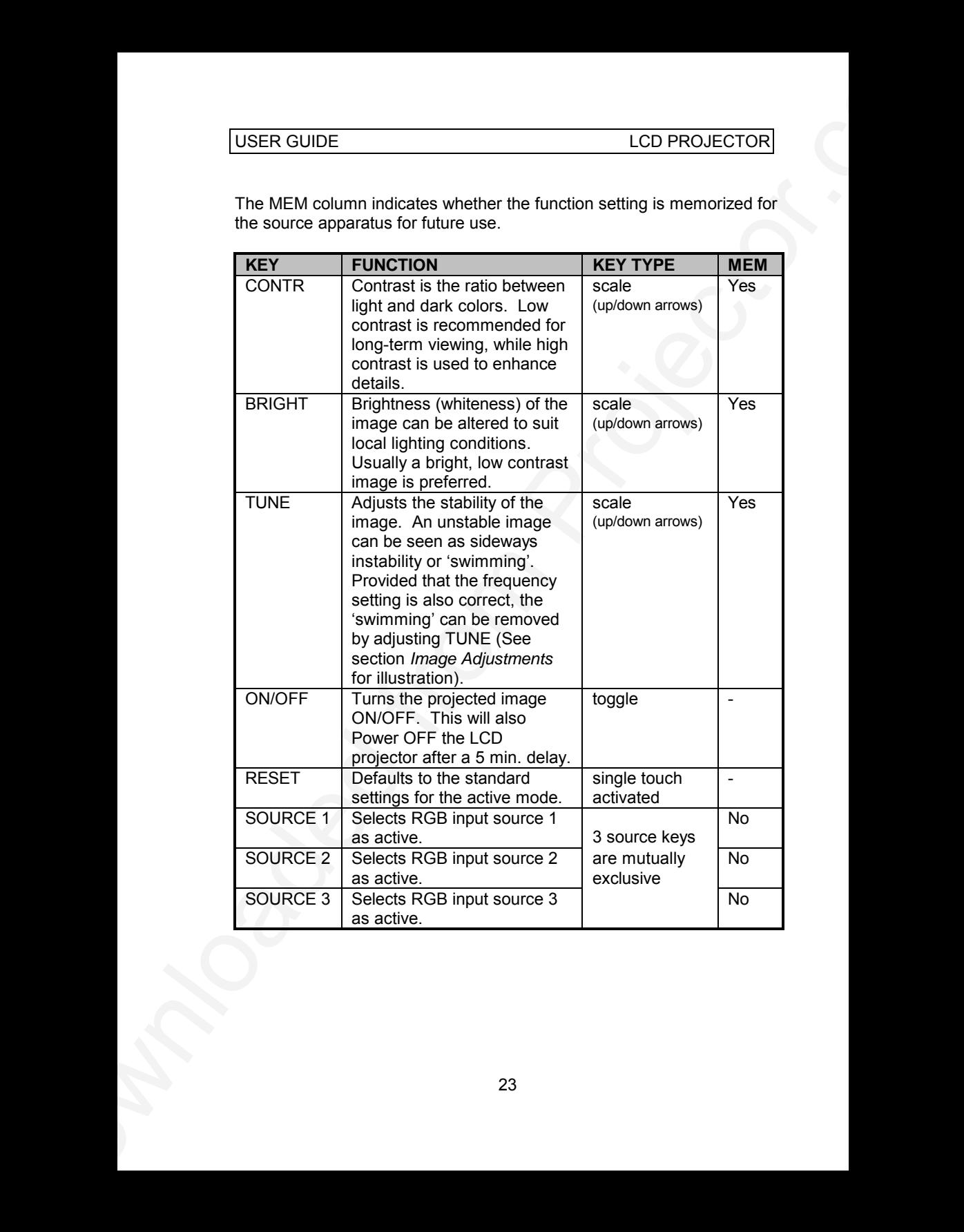

![](_page_25_Picture_178.jpeg)

![](_page_26_Picture_145.jpeg)

#### **7.2 TOP PANEL KEYBOARD**

The settings most likely to be adjusted during the set-up process are also accessible via a secondary keyboard panel on the top of the LCD projector, known as the Top Panel Keyboard. The Power ON/OFF Indicator is also located on this panel. The panel layout is shown below. The buttons function exactly as the corresponding remote control keys, with the exception of TUNE which uses a single button to adjust settings in a wrap-around scale.

![](_page_27_Picture_4.jpeg)

# **8 SPECIAL FEATURES OF YOUR LCD PROJECTOR**

#### **8.1 INTELLIGENT COOLING SYSTEM**

USER GUIDE<br>
8 SPECIAL FEATURES OF YOUR LCD<br>
PROJECTOR<br>
16 SPECIAL FEATURES OF YOUR LCD<br>
PROJECTOR<br>
16 SINCLUSENT COOLING SYSTEM<br>
16 Sinceptions as long as the LCD projector. Is working on Provides<br>
that the power and its b The fan operates as long as the LCD projector is switched on. Provided that the power cord is connected, the fan continues to run for 2 minutes even after the unit has been switched off. This ensures a continuous protection against high temperature inside the projector. The cooling system is designed to minimize stray light and noise. If the air flow is blocked, a temperature safety fuse will automatically shut off the projector to protect it from overheating.

#### **8.2 SET-UP MEMORY**

The user controlled set-up, that usually is done when the projector is connected to a new computer, is automatically memorized for future use. The set-up information is stored in a non-volatile memory approximately 5 seconds after the last key is pressed.

The memory can store 40 different sources/modes. Some sources are predefined, while the remaining are available for customer set-up. See the *Technical Data* section for compatibility.

Custom sources are added to the memory only if their sync pattern differs from any of the previous selections. The projector automatically selects a new memory location.

Most settings are stored individually for each mode, including contrast, brightness, tune etc. See the remote control function table in section *Using the LCD Projector*.

#### **8.3 OSD SYSTEM**

The OSD (On Screen Display) system echoes on screen your keypad or remote control actions. The OSD may be switched off and on by pressing the OSD key on the remote control.

#### **8.4 RESET**

This feature enables standard settings of most controls. RESET will only reset the active mode.

USER GUIDE<br> **BA**<br> **RESET**<br>
This feature enables standard settings of most controls. RESET will only<br>
These three active mode.<br> **Complete** from the projector of the profession of the standard setting with motion is<br> **Comple** *A fundamental master reset may be performed by pressing all four top panel keys simultaneously. All settings will return to factory defaults, so do not perform a master reset unless it is really required. This operation will also erase all custom sources and modes that have been memorized.*

#### **8.5 POWER SAVE FEATURE**

If ON/OFF is pressed on the remote control, the screen goes blank, and after five minutes if there is no futher action the LCD projector lamp will also switch off. Full power on is returned by pressing ON/OFF again on the remote control.

# **9 TROUBLE-SHOOTING**

This is a checklist to help you pinpoint any problem that may arise. Check the symptoms carefully if you experience any problem. The cure may be at your fingertips!

![](_page_30_Picture_191.jpeg)

![](_page_30_Picture_192.jpeg)

![](_page_31_Picture_209.jpeg)

# **10 MAINTENANCE**

### **10.1 GENERAL**

From time to time, the LCD projector unit and lens may be cleaned with a damp, non-abrasive cloth to remove dust and dirt spots. The lens should be cleaned with a mild dish-washing detergent solution, or with standard lens cleaning solutions available from a photographic dealer.

![](_page_32_Picture_5.jpeg)

*Do not scratch the lens surface and use the lens cap for added protection when the projector is not in use. Remember to remove the lens-cap when the LCD projector is in use!*

#### **10.2 LAMP REPLACEMENT**

The projector is using a 575W metal halide lamp for illumination. The recommended lamp type is Osram HMI 575 W/GS Dual Ended. This lamp is HIGH PRESSURE when operating. The lamp may not be changed by the user for safety reasons and under the terms of the warranty. Always refer to authorized dealers if the LCD projector transmits a lamp replacement message.

![](_page_32_Picture_9.jpeg)

USER GUIDE<br>
10 MAINTENANCE<br>
101 MAINTENANCE<br>
101 MAINTENANCE<br>
From time is the the the LCD projector unit and lens may be cleaned with<br>
a damp, one absence to the non detail and distinguished from the intervals.<br>
should be *There are no user servicable parts inside the projector. Never touch any glass parts (lamp bulb or lenses), as the fingerprints will burn and affect the optical quality of the projected image. Also, fingerprints on the lamp bulb may cause damage and possibly explosion of the lamp when in operation. If any parts of the lamp or optics have been touched, it must be cleaned using a cloth moistened with alcohol (included with replacement bulb) and polished with a dry cloth.*

#### **10.3 LAMP REPLACEMENT MESSAGES**

When the time is due to replace the lamp, the projector will give you one of the two following messages on the screen.

#### **WARNING!**

#### **Lamp has less than 50 hours left of recommended burning time**

#### **Please change lamp!**

#### **Press any key to clear this message...**

USER GUIDE<br>
10.3 LAMP REPLACEMENT MESSAGES<br>
When the time is due to replace the lamp, the projector will give you one<br>
of the two following messages on the screen.<br>
WARNING!<br>
Lamp has less than So hurst stre of recommended The lamp has only 50 hours burning time left, and should be changed. Remember that you can check accumulated lamp usage each time the projector is switched on. A message appears in the lower left hand corner of the screen stating software revision and acumulated lamp hours used.

If you do not respond to the first message, a second message will appear when the lamp has exceeded recommended burning time. Please read Warnings and Notes in *Lamp Replacement* section carefully and refer lamp change to qualified service personnel only.

#### **WARNING!**

#### **Lamp has exceeded its lamp life of 750 hours**

#### **Continued use leads to a high risk of lamp explosion**

#### **PLEASE CHANGE LAMP IMMEDIATELY !!!!**

After the lamp has been replaced and the lamp timer has been reset, the message below confirms that the operation has been successful.

#### **INFO!**

**The lamp timer has been reset to 0**

#### **Press any key to clear this message...**

USER GUIDE<br>
I the lamp linner is accidentally react leader the lamp has coanned<br>
there is recently declared from the standard before the control of the<br>
the linner, the warming below appears. This kennet paragraphs.<br> **WARN** If the lamp timer is accidentally reset before the lamp has reached expected lifetime, or the lamp is changed before it is required and reset the timer, the warning below appears. This leaves you with two alternatives which are both described in the next paragraphs.

#### **WARNING!**

**The lamp change indicator has been activated,**

**though the lamp has not reached expected lifetime.**

**Press RESET to confirm lamp change,**

**or press any other key to continue...**

If the lamp has been changed on purpose before required, this message appears when you confirm by pressing RESET.

#### **INFO!**

#### **The lamp timer has been reset to 0**

If the lamp timer was reset unintentionally, this message confirms that mistake has been corrected by pressing any other key to continue.

#### **INFO!**

#### **The lamp timer has not been changed**

#### **10.4 FUSE REPLACEMENT**

The mains fuse is located at the mains input, as an integral part of the connector and switch assembly (See the figure).

![](_page_35_Picture_4.jpeg)

*A defective fuse may indicate a permanent electrical failure. If a new fuse breaks immediately, please return the unit to you dealer for control.*

Release the fuse holder and replace the broken fuse with a new one. Make sure to use a fuse of correct rating, see *Technical Data* section. There is room for a spare fuse in the holder.

![](_page_35_Figure_7.jpeg)

#### **10.5 CARE OF THE REMOTE CONTROL**

The infrared remote control requires no maintenance, other than battery replacement when required. To change the batteries, open the battery holder on the rear of the handset. Remove the old batteries and dispose of carefully. Insert two new batteries of the type described in the *Technical Data* section, observing the polarity instructions inside the battery holder, and close the clip-shut door. Test that the remote control functions correctly by pressing OSD, which should bring up the OSD.

USER GUIDE<br>
10.5 CARE OF THE REMOTE CONTROL<br>
The infrared remote control requires no maintenance, other than battley<br>
reduced from Program For The projector.com Projectors, one the battley<br>
force of this results of the pro 35

# **11 TECHNICAL DATA**

![](_page_37_Picture_3.jpeg)

*The technical data given in this section was correct at the time of going to print, but may change without prior notice in order to improve product performance.*

This LCD projector is designed for indoor use and should not be operated or stored in conditions outside the general environmental limits given in section below, as this may lead to permanent damage and will violate any warranties.

#### **11.1 GENERAL ENVIRONMENTAL LIMITS**

![](_page_37_Picture_93.jpeg)

![](_page_37_Picture_94.jpeg)

#### **11.2 LCD PROJECTOR UNIT**

![](_page_38_Picture_147.jpeg)

#### **11.3 POWER SUPPLY**

![](_page_38_Picture_148.jpeg)

#### **11.4 REMOTE CONTROL**

![](_page_39_Picture_196.jpeg)

#### **11.5 COMPATIBILITY**

The LCD projector is compatible with the interfaces and resolutions shown below, some of which are predefined. However since different varieties of these exist, a frequency adjustment may be needed.

![](_page_39_Picture_197.jpeg)

MAC 832x624 mode is projected at 800 x 600 resolution and therefore a few lines vertically and horizontally at the edge of the MAC images at 832 x 624 will not be visible. The image is not compressed and cannot be panned around using the remote control.

#### **11.6 CONNECTORS ON THE SUPPLIED CABLES**

The connectors on the supplied cables are described below.

![](_page_40_Picture_166.jpeg)

# **12 CONNECTORS**

The connector ports for the source equipment on the LCD projector are located on the right hand-side (when facing) of the unit. The connector port for the mains power cord is located next to the fuse cabinet. The pinouts of all the connector ports is described in this section.

![](_page_41_Picture_4.jpeg)

![](_page_41_Picture_5.jpeg)

#### **12.1 SOURCE 1/2/3**

These connectors relay all sync signals from the computer to the projector, and also to a local CRT monitor if required.

![](_page_41_Picture_253.jpeg)

#### **12.2 MOUSE**

This port is used to exchange mouse messages between the projector and the computer.

![](_page_42_Figure_4.jpeg)

# **13 ENVIRONMENTAL STATEMENT**

Care has been taken in the manufacture of this LCD projector that environmental stress and pollution has been minimized. Where possible, recyclable materials have been used to minimize the environmental impact.

There are no special requirements for handling the product. Should the LCD module inside the projector become broken for any reason, resulting in a spillage of liquid and glass fragments from inside the unit, the following precausions should be taken:

- wear gloves,
- place the projector unit **without opening it** inside a heavy-duty polythene bag to retain any further spillage,
- clean up the spillage, disposing of the waste wisely, and wash your hands thoroughly.

USER GUIDE<br>
13 ENVIRONMENTAL STATEMENT<br>
Care has heen taken in the manufacture of this LCD precise<br>
the movies matical in the manufacture of the LCD prejector that<br>
may consider materials have been used to minimize the anv The delivery packaging can be recycled without further ado. With respect to the LCD projector unit itself, thought should be given to the eventual disposal of the unit in the most environmentally friendly manner considering the mechanical, electronic and chemical components inside.

## **14 FCC STATEMENT**

This equipment has been certified to comply with the limits for a Class A computing device, pursuant to Subpart J of Part 15 of FCC rules. Only peripherals (computer input/output devices, terminals, printers, etc.) certified to comply with the Class A limits may be attached to a computer that complies with Class A limits. When connecting to a peripheral device, a shielded input/output cable is required to ensure compliance with FCC rules. The shielded cable that must be used is supplied with the equipment. Operation with non-certified peripherals or non-shielded cables is likely to result in interference to radio and TV reception.

LCD PROJECTOR<br>
14 FCC STATEMENT<br>
11 He sources that the care of the first of a comptete the state of a comptete the state of a comptete the care of the first of a comptete projector.com<br>
peripherais comptus impulcion devic This equipment generates and uses radio-frequency energy and, if not installed and used in accordance with the instruction manual, may cause interference to radio and television reception. It has been tested and found to comply with the limits for a Class A computing device in accordance with the specifications in Subpart J of Part 15 of the FCC rules, which are designed to provide reasonable protection against such interference when operated in a commercial environment. However, there is no guarantee that interference will not occur in a particular installation. If this equipment does cause interference to radio or television reception, which can be determined by turning the equipment off and on, the user is encouraged to try to correct the interference by one or more of the following measures :

- Reorient the receiving antenna.
- Relocate the projector with respect to the receiver.
- Plug the equipment to a different outlet so that equipment and receiver are on different branch circuits.
- Fasten cables using mounting screws to ensure adequate EMI control.

You may require the following booklet from the Federal Communications Commission (FCC) : "How to identify and resolve radio and TV interference problems", available from the U.S. Government Printing Office, Washington, DC 20402, Stock No. 004-000-00345-4.

# **15 SERVICE INFORMATION**

![](_page_45_Picture_3.jpeg)

*This product contains no user serviceable parts, outside the scope of section Maintenance. Attempts to modify mechanics, electronics or optics inside the housing will violate any warranties, and may be hazardous.*

USER GUIDE<br>
15 SERVICE INFORMATION<br>
2013 PROJECTOR<br>
2013 CONVERTIGATION<br>
2013 CONVERTIGATION<br>
2013 CONVERTIGATION<br>
2013 CONVERTIGATION CONVERTIGATION CONSIDERATION<br>
2013 CONVERTIGATION CONVERTIGATION CONSIDERATION CONSIDE If for any reason the product fails to work properly, first check the section on *Trouble-shooting*. If the LCD projector still do not work to specification, please contact your dealer for technical support. Prepare a list of the symptoms you observe to make the diagnosing easier for your dealer.

In cases where a problem cannot be solved by the assistance of your dealer, please call the following number to get an **RMA** (Return Materials Authorization) :

#### **ASK AS, Headquarters :**

*+ 47 69340155 (Norway) Fax : +47 69340632*

**ASK LCD Inc. North and South American Office :**

> *1-201-896-8888 (USA) Fax: 1-201-896-0012*

*Be sure to include your RMA number on the outside of the shipping box, as units without this number will be returned to sender without processing.*

![](_page_45_Picture_13.jpeg)

*Remember to include all cables and power supply when returning the goods.*

# **PLEASE READ**

This manual is provided as a free service by Projector.com.

We are in no way responsible for the contents of the manual. We do not guarantee its accuracy and we do not make any claim of copyright. The copyright remains the property of their respective owners.

# **ABOUT PROJECTOR.COM**

Projector.com ([http://www.projector.com](http://www.projector.com/)) is your review and buying guide resource for DLP and LCD video projectors.

Visit the site to read the latest projector news and reviews, read and comment on projector specifications, download user manuals and much more.